ChamberMaster/ MemberZone Member Administration

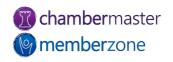

#### Agenda

- Create Member record
- Custom Fields
- Adding Reps to Member Record
  - Access to MIC
- Member Web Display Options
- Drop Members
- Reinstate Members
- Merge Members and Reps

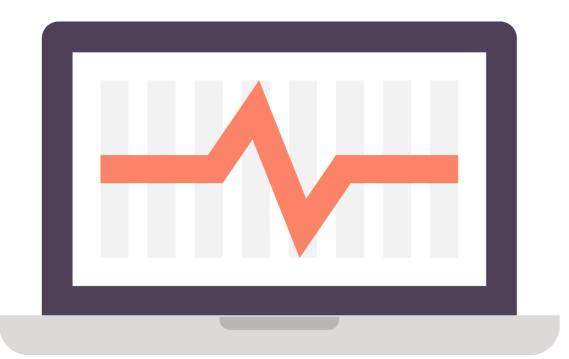

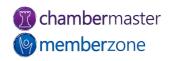

#### Add New Member

- Simple process with Setup Wizard
- Will be asked to fill in the following information screens:
  - General Information
  - Additional Information
  - Billing Information
  - Web Display Information
- KB: <u>Add a Member</u>

| Step 3: Billin    | c Information<br>tional Information<br>g Information<br>Display Information |                                             |            |
|-------------------|-----------------------------------------------------------------------------|---------------------------------------------|------------|
| Company Name:     |                                                                             |                                             |            |
| Primary Phone:    |                                                                             | Fax:                                        | Call First |
| Alternate Phone:  |                                                                             | Email:                                      |            |
| Toll-Free Phone:  |                                                                             | Website:                                    | •          |
| Cell Phone:       |                                                                             | Use Physical Address as the Mailing Address |            |
| Physical Address: |                                                                             | Mailing Address:                            |            |
|                   |                                                                             |                                             |            |
| City:             | Nisswa                                                                      | City: Nisswa                                |            |
| State:            | Minnesota                                                                   | State: Minnesota                            |            |
| Zip:              | 56468                                                                       | Zip: 56468                                  |            |
| Country:          |                                                                             | Country:                                    |            |
| << Back           | Next >>                                                                     | Finish                                      | Cancel     |

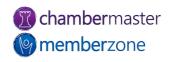

3

#### Custom Fields

- Give ultimate flexibility in managing your data
- Track information unique to your association
- Creates database field available across all member records
- KB: <u>Custom Fields</u>

|            | Member                                                             |               | f the fields.                                                      |                                                              | ember 🗸                                                                                                    |
|------------|--------------------------------------------------------------------|---------------|--------------------------------------------------------------------|--------------------------------------------------------------|----------------------------------------------------------------------------------------------------|
|            | Member                                                             |               | f the fields.                                                      |                                                              |                                                                                                    |
|            | Member                                                             |               |                                                                    | play order o                                                 | ag rows to change the dis                                                                                                    |
|            | Member                                                             |               |                                                                    |                                                              | ustom Fields                                                                                                    |
|            | Permission                                                         | MIC<br>Search | Field Size                                                         | Field Type                                                   | Field Name                                                                                                    |
|            |                                                                    |               | eneral                                                             | Ge                                                           |                                                                                                    |
| Vrit 🗸 🛛 🕻 | Read/Writ ~                                                        | <b>~</b>      | edit items                                                         | Select                                                       | Reason for Joining                                                                                                    |
| Vrit 🗸 🛛 🕻 | Read/Writ ~                                                        |               | 50                                                                 | Text                                                         | Referred by                                                                                                    |
| Vrit 🗸 🛛 🕻 | Read/Writ ~                                                        | <b>~</b>      | N/A                                                                | Boolean                                                      | Would you like a ribbon                                                                                                    |
| Vrit 🗸 🛛 🕻 | Read/Writ 🗸                                                        | <b>~</b>      | N/A                                                                | Boolean                                                      | Would you like to volum                                                                                                    |
| ed 🗸 (     | Disabled 🗸                                                         |               | edit items                                                         | Select                                                       | Would you serve on the                                                                                                    |
| Vrit 🗸 🛛 🕻 | Read/Writ 🗸                                                        | <b>~</b>      | N/A                                                                | Boolean                                                      | Are you willing to host a                                                                                                    |
| Vrit 🗸 🛛 🕻 | Read/Writ 🗸                                                        | <b>~</b>      | edit items                                                         | Select                                                       | Business District                                                                                                    |
| Vrit 🗸 🛛 🕻 | Read/Writ ~                                                        | <b>~</b>      | edit items                                                         | Select                                                       | Number of Employees                                                                                                    |
| Vrit 🗸 🛛 🕻 | Read/Writ 🗸                                                        | <b>~</b>      | N/A                                                                | Boolean                                                      | Women Owned?                                                                                                    |
| Vrit 🗸 🛛 🕻 | Read/Writ 🗸                                                        | <b>~</b>      | N/A                                                                | Boolean                                                      | Veteran Owned?                                                                                                    |
| Vrit 🗸 🛛 🕻 | Read/Writ 🗸                                                        | <b>~</b>      | N/A                                                                | Boolean                                                      | Minority Owned?                                                                                                    |
|            | Disabled V                                                         |               | 50                                                                 | Text                                                         | Why did you join?                                                                                                    |
|            | Disabl<br>Read//<br>Read//<br>Read//<br>Read//<br>Read//<br>Read// |               | edit items<br>N/A<br>edit items<br>edit items<br>N/A<br>N/A<br>N/A | Select<br>Boolean<br>Select<br>Boolean<br>Boolean<br>Boolean | Would you serve on the<br>Are you willing to host a<br>Business District<br>Number of Employees<br>Women Owned?<br>Veteran Owned?<br>Minority Owned? |

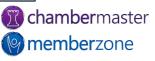

## Add Reps

- Representatives related to member are managed on the Reps tab
  - Personal Information
  - Custom Fields
  - Display preferences for public website and MIC
  - Group Participation
  - Login Permissions
- KB: <u>Manage Member Reps</u>

| ntries 1 -                           | 5 of 5 Display 100 🗸 | results per page. |          |         |                |                          |  |  |  |
|--------------------------------------|----------------------|-------------------|----------|---------|----------------|--------------------------|--|--|--|
| Member Representatives               |                      |                   |          |         |                |                          |  |  |  |
| <u>check all</u><br><u>clear all</u> | Rep Name             | Title             | Status   | Туре    | Phone          | Email                    |  |  |  |
| •                                    | Gordie Howe          |                   | Inactive |         | (123) 456-7890 | ghowe@mailinator.com     |  |  |  |
|                                      | Sarah Samuels        | CFO               | Active   | Billing | (123) 456-7890 | ssamuels@mailinator.com  |  |  |  |
|                                      | Brendan Shanahan     | Executive         | Active   |         | (123) 456-7890 | bshanahan@mailinator.com |  |  |  |
|                                      | Mary West            | Owner             | Active   | Primary | (123) 456-7890 | mwest@mailinator.com     |  |  |  |
|                                      | Steve Yzerman        |                   | Active   |         | (123) 456-7890 | YZeMan@mailinator.com    |  |  |  |

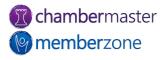

#### Add a Prospective Member

- Use the same Setup Wizard provided for adding members
- Choose Prospect as status
- KB: <u>Add a Prospect</u>

| Step 2: Add        | c Information<br>itional Information  |                        |                        |        |        |
|--------------------|---------------------------------------|------------------------|------------------------|--------|--------|
|                    | ng Information<br>Display Information |                        |                        |        |        |
|                    | biopia) momanen                       |                        |                        |        |        |
| Business Inforr    | nation                                |                        |                        |        |        |
| File-By Name:      | Frollicles Hair Salon                 |                        |                        |        |        |
| Status:            |                                       | ~                      | Join Date:             |        |        |
| Member Type:       | Courtesy                              |                        |                        |        |        |
| Web-Participation: | Non-Member                            |                        | Full-Time Emps: 0      |        |        |
| Sales Rep:         | Prospective<br>Dropped/Inactive       |                        | Part-Time Emps: 0      |        |        |
| Comment/Notes:     | Cooppeanaere                          |                        |                        |        |        |
|                    |                                       |                        |                        |        |        |
|                    |                                       |                        | 11                     |        |        |
| Categories:        | Primary                               | Directory Category Nam | e<br>Assign Categories |        |        |
| Representatives:   | Primary                               | Representative Name    | , ice.g.i e a cyclice  |        |        |
| Representatives.   |                                       |                        | Add a New Rep          |        |        |
|                    |                                       |                        |                        |        |        |
|                    |                                       |                        |                        |        |        |
|                    |                                       |                        |                        |        |        |
|                    |                                       |                        |                        |        |        |
|                    |                                       |                        |                        |        |        |
|                    |                                       |                        |                        |        |        |
|                    |                                       |                        |                        |        |        |
| << Back            | Next >>                               |                        |                        | Finish | Cancel |
| Buck               |                                       |                        |                        |        |        |

**member**zone

## Add Fees for Membership

- Membership Fees & Dues can be assigned:
  - When adding new member
  - When member application
    processed
  - Directly through member's Account tab
- KB: <u>Assign Recurring</u> <u>Membership Fees</u>
- KB: Add Fees to Membership
- KB: Edit Recurring Fees & Dues

| Drag fees in the order you want them to appear on the invoices when                                   | you run | invoice batc | hes and clic    | ck "Save". |  |
|----------------------------------------------------------------------------------------------------|---------|--------------|-----------------|------------|--|
| Name Bill-To Description                                                                              | Qty     | Frequency    | Next<br>Billed* | Amount**   |  |
| Silver Membership - New      Membership dues for new        (Membership Dues)      Silver Membership. | 1       | Annually     | Sep 2023        | \$1200.00  |  |

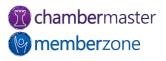

#### Add Web Information

- Information and settings related to member's online directory listing
- Changes automatically reflected in online directory
- Member may also modify these items in the MIC (with proper permissions)
- KB: <u>Member Web Display</u>
  <u>Options</u>

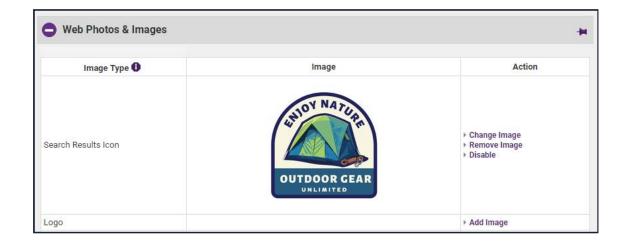

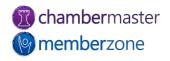

#### Drop Member

- Membership Status set to inactive
  - Still have their history and information available in database
- Include information like drop date, drop reason, and drop details
- Members should only be deleted when history is not necessary or when a member was mistakenly created
- KB: <u>Drop a Member</u>

| )rop l                          | Membe              | er Options   | 6              |                                                      |       |                |           |
|---------------------------------|--------------------|--------------|----------------|------------------------------------------------------|-------|----------------|-----------|
| emor                            | nstratio           | on Compa     | any            |                                                      |       |                |           |
| Drop<br>Date:                   |                    | 2            | Drop Reason:   |                                                      |       |                | ~         |
| Drop<br>Details:                |                    |              |                |                                                      |       |                | 1         |
|                                 |                    |              | Represe        | ntatives                                             |       |                |           |
|                                 | Contact Na         | ime          | Title          | Rep Status                                           | 0     | Group Statu    | is 🕜      |
|                                 | All Me             | mber Represe | ntatives       |                                                      | ~     |                | ~         |
| aul Demo                        | D                  |              |                | Set as Inactive                                      | ~     | Leave Unchang  | ed 🗸      |
|                                 | Current<br>alance: | 5000.00      |                |                                                      |       |                |           |
|                                 |                    |              | Recurring Memb | ership Dues & Fees                                   |       |                |           |
| <u>check all</u><br>incheck all |                    | Name         |                | Description                                          | Quan  | tity Frequency | Amount*   |
|                                 | Full Memb          | ership       |                | 1-year membership (often used after a prorated year) |       | Annually       | \$2448.00 |
|                                 | Membersh           | nip Dues     | 2019 Mem       | bership Dues                                         | 1 Ann |                | \$124.00  |
|                                 | Prorated N         | /lembership  | first year m   | embership, prorated                                  | d 1   | Annually       | \$1400.00 |
| ▶ Remo                          | ve Selected        | Fee Items    |                |                                                      |       |                |           |

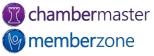

#### Re-instate Dropped Member

- Change Membership Status
  back to Active
  - Will display options to return reps back to active status and reinstate their group participation if desired
  - Redirect Index
- KB: <u>Reactivate/Reinstate</u> <u>Member</u>

| Bayside Pain                                                                 | ting Com                                                | pany                                                            |                  |    |                            |       |
|------------------------------------------------------------------------------|---------------------------------------------------------|-----------------------------------------------------------------|------------------|----|----------------------------|-------|
|                                                                              |                                                         | I                                                               | Representatives  |    |                            |       |
| Contact N                                                                    | ame                                                     | Rep                                                             | o Status 🛛 🔞     |    | Group Status 🛛 🚱           |       |
| All Member Repre                                                             | esentatives                                             |                                                                 |                  | ~  |                            | ~     |
| Dan Smith                                                                    |                                                         | Inactive                                                        |                  | ~  | Leave Unchanged            | ~     |
|                                                                              |                                                         |                                                                 |                  |    |                            |       |
| Member Page and<br>The following op<br>• The Disab                           | otions have bee<br>ble Login option                     | Inactive<br>n set:<br>has been cleared<br>een set to "No Re     |                  | ~  | Leave Unchanged            | ~     |
| The following op<br>• The Disab                                              | otions have bee<br>ble Login option<br>rect Index has b | n set:<br>has been cleared<br>een set to "No Re                 | edirect Action". |    |                            | •<br> |
| Member Page and<br>The following op<br>• The Disab<br>• The Redir<br>Display | otions have bee<br>ble Login option<br>rect Index has b | n set:<br>has been cleared                                      | edirect Action". |    | Leave Unchanged            | ~     |
| Member Page and<br>The following op<br>• The Disab<br>• The Redir<br>Display | btions have bee<br>ble Login option<br>rect Index has b | n set:<br>has been cleared<br>een set to "No Re<br>splay On Web | edirect Action". | in | No Web Link on Member Page | ~     |

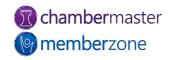

#### Merge Member/Rep Records

- Easily manage duplicate members in your database
  - Ex: Perhaps you had added a prospect, then the prospect applied online
- Best Practice: merge the older contact into the newer contact
- KB: <u>Merge Members</u>
- KB: <u>Merge Reps</u>

#### Member - Merge

#### **Floral Design**

Cancel

Only values that differ between the selected members will show up on the list below. Click on value you want to use for the final merged value from values for either **Floral Design** or **Flowery Branch Farm**. The currently selected value is highlighted in green.

After the merge is complete, please review Reps, Account, Advanced, and Marketing tabs to disable or delete any duplicate information if necessary.

|                     | Source Record                          | Destination Record                            | New Destination Record      |
|---------------------|----------------------------------------|-----------------------------------------------|-----------------------------|
| Field               | Floral Design<br>(Created: 5/16/2017): | Flowery Branch Farm<br>(Created: 10/25/2017): | Merged Value                |
| Contact Fields      |                                        |                                               |                             |
| Company Name        | Floral Design                          | Flowery Branch Farm                           | Flowery Branch Farm         |
| Email               | flo@mailinator.com                     |                                               |                             |
| File-By Name        | Floral Design                          | Flowery Branch Farm                           | Flowery Branch Farm         |
| Primary Phone       |                                        | (770) 559-8251                                | (770) 559-8251              |
| Website             |                                        | http://flowerbranchfarm.com                   | http://flowerbranchfarm.com |
| Physical Address F  | ields                                  |                                               |                             |
| City                | Crosby                                 | Newnan                                        | Newnan                      |
| Address Line 1      | 21748 S Raider Court                   | 123 Flowery Branch Road                       | 123 Flowery Branch Road     |
| Postal Code         | 56441                                  | 30265                                         | 30265                       |
| State/Province      | MN                                     | GA                                            | GA                          |
| Mailing Address Fie | elds                                   |                                               |                             |
| City                | Nisswa                                 | Newnan                                        | Newnan                      |
| Country             |                                        | US                                            | US                          |
| Address Line 1      | 21748 S Raider Court                   | 123 Flowery Branch Road                       | 123 Flowery Branch Road     |
| Postal Code         | 56468                                  | 30265                                         | 30265                       |
| State/Province      | MN                                     | GA                                            | GA                          |
| Display Fields      |                                        |                                               |                             |

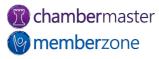

#### Future Training

# Check out the <u>Training Calendar</u> to register for your continued and future training!

|       | ng for on-dema      |                                              | MemberZor<br>e links below to find the session                            |                                  | ning<br>for! Live sessions will be added to the ca                                                                                             | alendar as they are |
|-------|---------------------|----------------------------------------------|---------------------------------------------------------------------------|----------------------------------|----------------------------------------------------------------------------------------------------|---------------------|
| Setup | , Working with      | Communications, Work                         |                                                                           | nagement, Mem                    | rare. Sessions available are: Solution Ove<br>ber Information Center (aka MIC), Billing<br>le.                                                 |                     |
| Charr |                     | mberZone can do for y                        | , ,                                                                       | topics to enhar                  | ce and expand your knowledge of what<br>Show Events Happening                                                                                  | Q Search            |
|       | lat are you toor    |                                              | Categories                                                                |                                  | Show Events happening                                                                                                    | Q Scarch            |
|       | 2023 - 12/31/2023 × |                                              |                                                                           |                                  |                                                                                                    |                     |
| Resi  | ults: 23            |                                              |                                                                           |                                  |                                                                                                    |                     |
| T U E | January<br><b>3</b> | chambermaster  memberzone  TRAINING WORKSHOP | 12:00 PM - 1:00 PM<br>New to ChamberMaster/N<br>your software? Are you an | 1emberZone? N<br>Exec with a des | ne: Solution Overview<br>eed a refresher on what is available in<br>re to understand the resources<br>?? Join us for a big picture overview of | Register            |

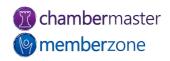

## **Questions?**

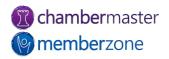